# ื่<sub>ด.</sub> ชื่อผลงาน ไม่สะดวกเรียน อยากลาพักการศึกษา ดำเนินการออนไลน์ได้

# 2. ชื่อผู้จัดท า/ที่ปรึกษา

ี**ชื่อผู้จัดทำ** นางสาวเจษฎาภรณ์ ชมเสาร์หัศ, นางสาวปิยรัตน์ พุทธหน่อแก้ว, นางสาวอสมา ต๊ะคำ, นางเสาร์แก้ว สว่างทิศ, นายนครินทร์ แก้วญานะ, นายสังเวียน กุณา

ชื่อที่ปรึกษา รองศาสตราจารย์ ดร.พฤทธ์ สกุลช่างสัจจะทัย

# 3. ที่มาของงานนวัตกรรม

จากการที่ระบบลาพักการศึกษาเพื่อรักษาสถานภาพการเป็นนักศึกษา ดำเนินการโดย ้นักศึกษาต้องเข้าระบบงานทะเบียนการศึกษา เลือกเมนูลาพักการศึกษาเพื่อกรอกข้อมูลคำร้องให้ ้ครบถ้วน พิมพ์เอกสารคำร้องให้ผู้ปกครองให้ความเห็นชอบ และนำส่งที่คณะที่นักศึกษาสังกัดเพื่อให้ ้ คณบดีลงนามให้ความเห็นชอบ เมื่อได้รับความเห็นชอบจากคณบดีแล้ว นักศึกษาจะต้องนำเอกสาร ดังกล่าวมาทำรายการชำระเงินที่เคาน์เตอร์บริการนักศึกษาของสำนักทะเบียนและประมวลผล และนำ ่ ใบเสร็จที่ได้รับ แนบพร้อมเอกสารคำร้องกลับไปส่งที่คณะอีกครั้ง และจากสถิติการขอลาพักการศึกษา เพื่อรักษาสถานภาพ ทั้งระดับปริญญาตรี สำนักทะเบียนและประมวลผล ระหว่างปีการศึกษา ๒๕๖๒ ถึงปีการศึกษา ๒๕๖๔ ของมหาวิทยาลัยเชียงใหม่ (ดังตารางที่ ๑)

สำนักทะเบียนและประมวลผลจึงตระหนักถึงความสำคัญและความจำเป็นในการให้บริการแก่ ้นักศึกษาที่มายื่นคำร้องมีจำนวนมาก อีกทั้งนักศึกษาที่ต้องการลาพักการศึกษาจำนวนหนึ่งมิได้พัก อาศัยอยู่ในจังหวัดเชียงใหม่ ประกอบกับการแพร่ระบาดของไวรัส COVID-๑๙ ผู้ปฏิบัติงานจึงเห็นว่า สำนักทะเบียนและประมวลผลจำเป็นต้องพัฒนาระบบลาพักการศึกษาออนไลน์พร้อมชำระ ์ ค่าธรรมเนียมผ่าน QR Code เพื่อ**ลดขั้นตอน**ในการดำเนินการ ลดความยุ่งยาก **ลดค่าใช้จ่าย**ในการ ู้เดินทาง และ**อำนวยความสะดวก**ให้แก่นักศึกษา อีกทั้งอาจารย์ที่ปรึกษาและคณะที่นักศึกษาสังกัด ี สามารถสืบค้นข้อมูลการลาพักและการชำระค่าธรรมเนียมได้อย่างสะดวกรวดเร็วขึ้น

ี **ตารางที่ ๑** จำนวนนักศึกษาระดับปริญญาตรี ที่ยื่นคำร้องลาพักการศึกษา ระหว่างปีการศึกษา ๒๕๖๒ – ๒๕๖๔ แจกแจงตามภาคการศึกษา

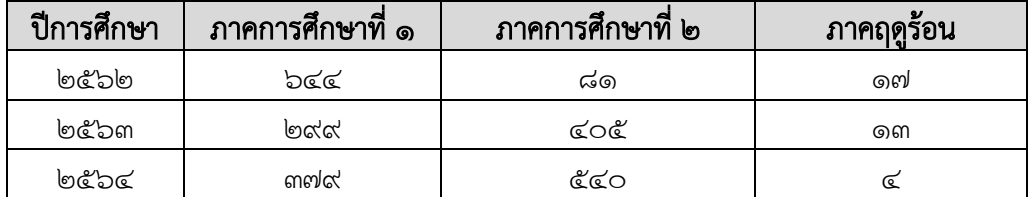

4. วัตถุประสงค์

เพื่อสร้างระบบการลาพักการศึกษาผ่านระบบออนไลน์พร้อมชำระค่าธรรมเนียมผ่าน OR Code

# 5. ขอบเขตของงาน

้ ๕.๑ นักศึกษาระดับปริญญาตรี มหาวิทยาลัยเชียงใหม่ ที่ใช้ระบบลาพักการศึกษาออนไลน์ ตั้งแต่ภาค การศึกษาที่ ๑ ปีการศึกษา ๒๕๖๕ เป็นต้นไป

# 6. ทฤษฎีและงานวิจัยที่เกี่ยวข้อง

5.๑ ข้อบังคับมหาวิทยาลัยเชียงใหม่ ว่าด้วยการศึกษาระดับปริญญาตรี พ.ศ. ๒๕๕๓ b.๒ ข้อบังคับมหาวิทยาลัยเชียงใหม่ ว่าด้วยการศึกษาระดับปริญญาตรี พ.ศ. ๒๕๖๑ b.๓ ระเบียบมหาวิทยาลัยเชียงใหม่ ว่าด้วยค่าธรรมเนียมการศึกษาระดับปริญญาตรี พ.ศ. ๒๕๕๒ ้ธ.๔ ประกาศมหาวิทยาลัยเชียงใหม่ เรื่อง กำหนดประเภทรายรับ รายการ และเงื่อนไขในการรับเงิน รายได้ของมหาวิทยาลัย ฉบับที่ ร. ๒/๒๕๕๔ (อัตราค่าธรรมเนียมการศึกษาประเภท ง ที่เรียกเก็บ ตามรายการทุกครั้งส าหรับนักศึกษาปริญญาตรี)

- ๖.๕ ระเบียบมหาวิทยาลัยเชียงใหม่ เรื่อง ยกเว้นค่าธรรมเนียมรักษาสถานภาพนักศึกษาสำหรับ นักศึกษาปริญญาตรีที่เดินทางไปศึกษาหรือแลกเปลี่ยนประสบการณ์ ณ สถาบันการศึกษาทั้งใน ประเทศและต่างประเทศ พ.ศ. ๒๕๕๙
- 6.6 ประกาศส านักทะเบียนและประมวลผล เรื่อง แนวปฏิบัติการลาพักการศึกษาเพื่อรักษาสถานภาพ การเป็นนักศึกษาระดับปริญญาตรี ผ่านระบบ Internet

# . อ. วิธีการดำเนินงาน

ในการพัฒนาระบบลาพักการศึกษาออนไลน์ ผู้วิจัยได้วิเคราะห์และออกแบบระบบงานให้ ้เป็นไปตามระเบียบ ประกาศที่เกี่ยวข้อง และตามวัตถุประสงค์ของการวิจัย โดยมีวิธีการดำเนินการ ดังต่อไปนี้

# 7.1 การวิเคราะห์และออกแบบระบบงาน

# 7.1.1 การศึกษาและวิเคราะห์ระบบงานเดิม

้จากการศึกษาและวิเคราะห์ระบบงานเดิมพบว่า นักศึกษาสร้างคำขอผ่านระบบเว็บไซต์สำนักทะเบียนและ ี ประมวลผล โดยนักศึกษาต้องกรอกข้อมูลและพิมพ์เอกสารคำขอออกมาเพื่อให้ผู้ปกครองลงนามอนุญาต นำเอกสาร ไปให้อาจารย์ที่ปรึกษาและคณบดีลงนามให้ความเห็นชอบ ซึ่งในขั้นตอนนี้จำเป็นต้องใช้ระยะเวลาในการรอเสนอลง ้นาม เมื่อนักศึกษาได้รับความเห็นชอบครบถ้วนแล้วต้องเดินทางมายังเคาน์เตอร์บริการงานทะเบียนของสำนัก ้ทะเบียนและประมวลผล เพื่อชำระค่าธรรมเนียมลาพักการศึกษา หลังจากชำระค่าธรรมเนียมแล้ว นักศึกษาต้องนำ ้ เอกสารคำร้องและใบเสร็จกลับไปส่งยังคณะ เพื่อให้คณะจัดทำบับทึกแจ้งสำนักทะเบียนฯ ต่อไป รายละเอียดดังภาพ ที่ ด

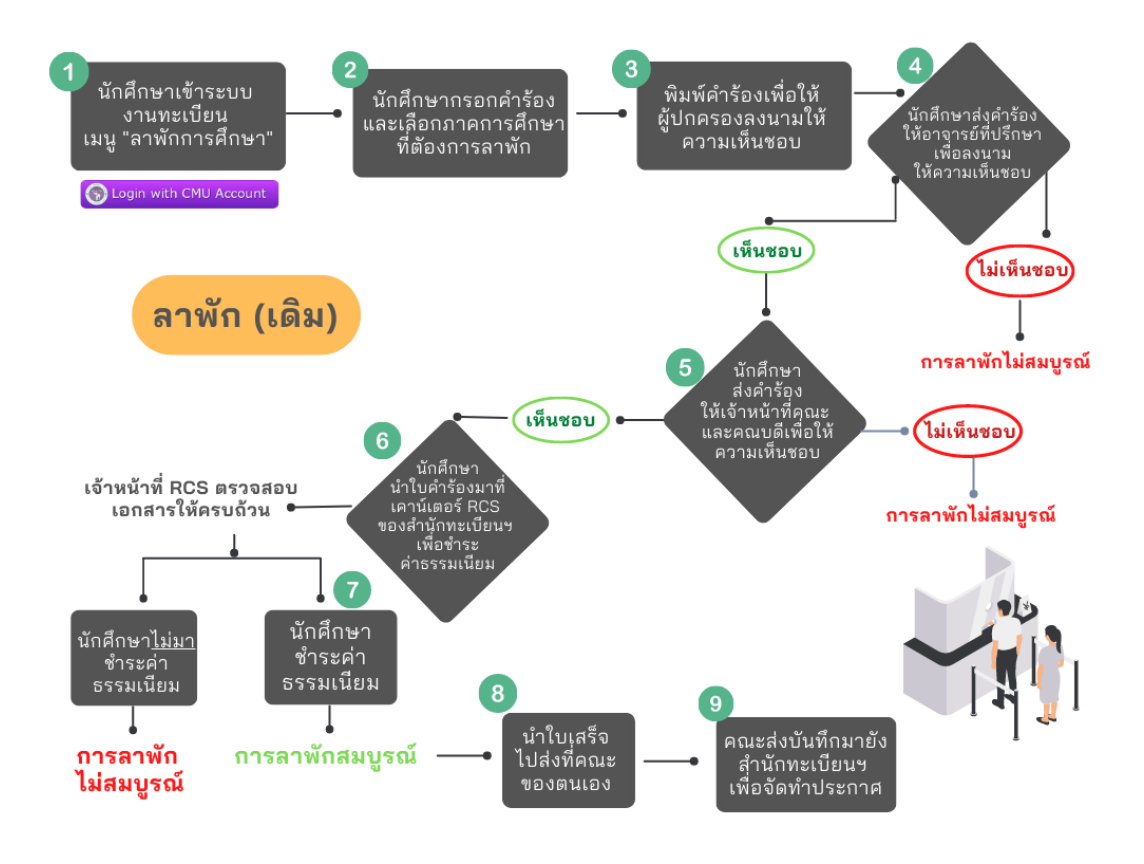

**ภาพที่ ๑** แผนผังแสดงขั้นตอนและกระบวนการทำงานของระบบลาพักการศึกษาเดิม

#### 7.1.2 การออกแบบระบบงานใหม่

คณะผู้วิจัยได้เล็งเห็นความสำคัญของปัญหาและความไม่สะดวกของระบบงานเดิม จึงได้นำ ประเด็นปัญหา ้ และแนวทางแก้ไขมาประชุมหารือร่วมกันกับผู้ที่เกี่ยวข้อง เพื่อกำหนดความต้องการของระบบงานใหม่ โดยการบูรณา การเทคโนโลยีและนวัตกรรมที่ทันสมัยมาประยุกต์ใช้ ทำให้เกิดขั้นตอนและกระบวนการทำงานรูปแบบใหม่ที่สะดวก ้ รวดเร็ว ลดขั้นตอน ลดระยะเวลาการดำเนินการ ได้ระบบลาพักการศึกษาออนไลน์ ที่มีความถูกต้อง น่าเชื่อถือ และ ง่ายต่อการใช้งาน ดังภาพที่ ๒

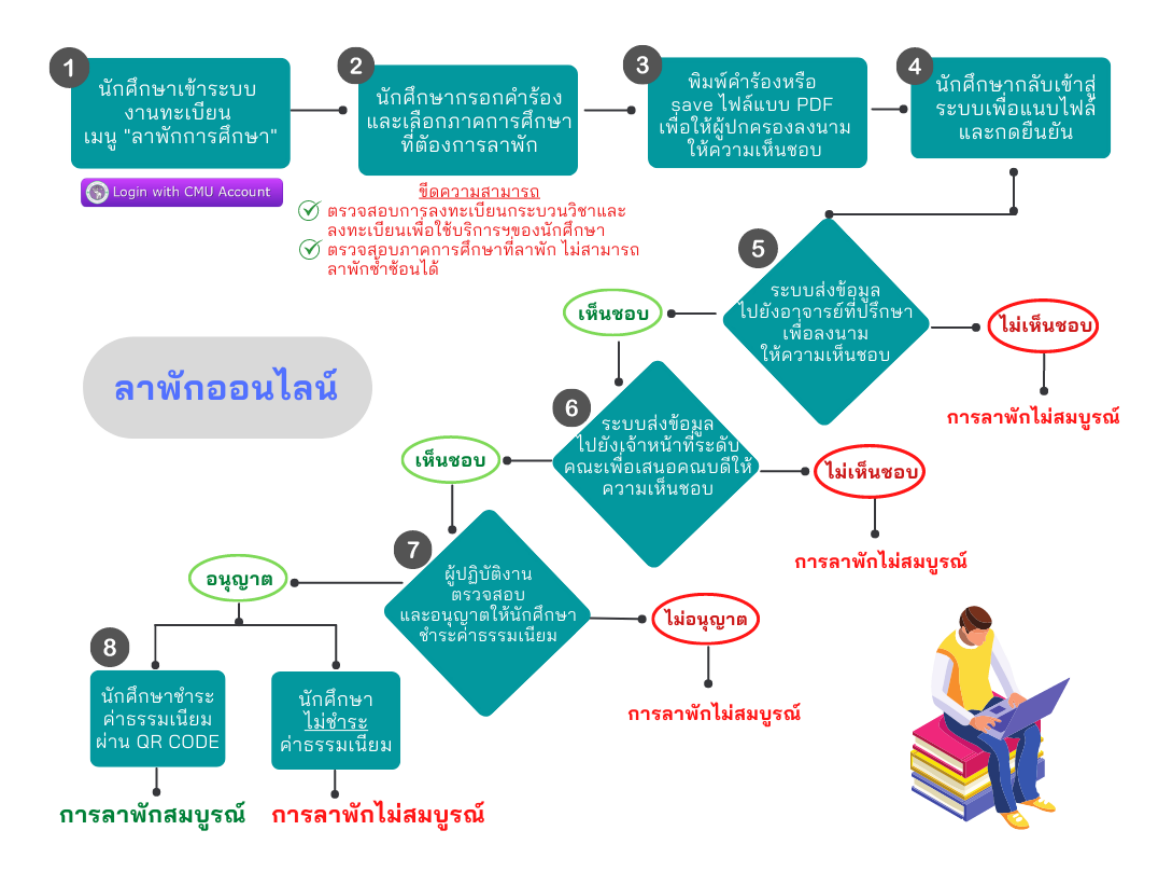

**ภาพที่ ๒** แผนผังแสดงขั้นตอนและกระบวนการทำงานของระบบลาพักการศึกษาใหม่

จากภาพที่ ๒ แสดงขั้นตอนและกระบวนการทำงานของระบบงานใหม่ ที่ช่วยอำนวยความสะดวกให้กับ ้นักศึกษา อาจารย์ที่ปรึกษา คณะ และเจ้าหน้าที่สำนักทะเบียนฯ ในระบบงานใหม่นักศึกษาเข้าระบบเพื่อสร้างคำร้อง ขอลาพักการศึกษา ระบบจะตรวจสอบข้อมูลการลงทะเบียนกระบวนวิชา และการลงทะเบียนเพื่อใช้บริการของ ้มหาวิทยาลัย ในภาคการศึกษาที่นักศึกษาประสงค์จะลาพัก อีกทั้งมีการตรวจสอบภาคการศึกษาที่ได้ทำรายการไป ี แล้ว เพื่อไม่ให้เกิดความซ้ำซ้อนของการลาพัก นอกจากนี้นักศึกษาสามารถบันทึกไฟล์คำร้องในรูปแบบ PDF เพื่อให้ ้ผู้ปกครองลงนามอนุญาตได้ จากนั้นนักศึกษาเข้าสู่ระบบอีกครั้งเพื่อแนบไฟล์คำร้อง ระบบจะส่งรายการคำขอไปยัง ้อาจารย์ที่ปรึกษา เจ้าหน้าที่ระดับคณะ เพื่อเสนอคณบดีลงนามให้ความเห็นชอบ ตามลำดับ เมื่อได้รับความเห็นชอบ ้ ครบถ้วนแล้ว ระบบจะส่งรายการคำร้องไปยังเจ้าหน้าที่สำนักทะเบียนฯ เพื่อตรวจสอบและกดแจ้งยอดค่าธรรมเนียม ิ ตามหลักสูตรของนักศึกษาเพื่อชำระผ่าน QR Code ซึ่งการแจ้งยอดค่าธรรมเนียมจะมีการนำข้อมูลค่าธรรมเนียมที่มี ้อยู่แล้วมาใช้คำนวณอัตโนมัติ เพื่อลดความผิดพลาดในการแจ้งจำนวนเงิน เมื่อสิ้นสุดขั้นตอนเจ้าหน้าที่ก็สามารถใช้ ข้อมูลในระบบจัดท าประกาศต่อไป จะเห็นได้ว่า นักศึกษา อาจารย์ที่ปรึกษา เจ้าหน้าที่คณะ สามารถตรวจสอบและ บันทึกข้อมูลได้ทุกที่ทุกเวลาที่มีสัญญาณอินเทอร์เน็ต ช่วยประหยัดเวลาในการด าเนินการ มีขั้นตอนที่ไม่ซับซ้อน รวดเร็วมากขึ้น

#### 7.2 การออกแบบหน้าจอของระบบงาน

การออกแบบหน้าจอของระบบลาพักการศึกษาออนไลน์ แบ่งออกเป็น 4 ส่วน โดยแบ่งแยกตามกลุ่มของ ผู้ใช้งาน ได้แก่ หน้าจอระบบสำหรับนักศึกษา หน้าจอระบบสำหรับอาจารย์ที่ปรึกษา หน้าจอระบบสำหรับเจ้าหน้าที่คณะ และ หน้าจอระบบสำหรับเจ้าหน้าที่สำนักทะเบียนฯ มหาวิทยาลัยเชียงใหม่ ซึ่งมีความแตกต่างกันตามลักษณะของกลุ่มผู้ใช้

### ้ผลการดำเนินงาน/ผลการใช้นวัตกรรม

ระบบลาพักออนไลน์ มีส่วนการทำงานทั้งหมด ๔ ส่วน ที่ครอบคลุมการดำเนินการออนไลน์ทั้งหมด ดังต่อไปนี้

- ด. ส่วนสำหรับนักศึกษา
	- 1. Login เข้าสู่ระบบด้วย CMU Account (@cmu.ac.th)
	- ี ๒. เมื่อเข้าสู่ระบบด้วย CMU Account สำเร็จ ให้เลือก **"เมนูสำหรับนักศึกษา"** เลือก **"ลาพักการศึกษา"**
	- ี ๓. เมื่อบันทึกคำขอลาพักแล้ว ระบบจะพาไปยังแถบที่ ๓ **"ประวัติการลาพัก/ติดตามสถานะการลาพัก"** ดาวน์ โหลดคำขอโดยคลิกที่รูปเครื่อง Printer เพื่อพิมพ์หรือบันทึกไฟล์ PDF คำขอลาพัก และให้ผู้ปกครองลง นาม (สามารถใช้ลายเซ็นอิเล็กทรอนิกส์ได้ หรือหากลงนามบนกระดาษให้สแกนเป็นไฟล์ PDF ก่อนแนบ เอกสาร)
	- ๔. เมื่อผู้ปกครองลงนามเรียบร้อยแล้ว ให้นักศึกษากลับเข้าระบบอีกครั้งเพื่อแนบไฟล์เอกสารคำขอลาพัก ใน ี แถบที่ ๓ **"ประวัติการลาพัก/ติดตามสถานะลาพัก"** คลิก **"Choose File"** เพื่อแนบไฟล์เอกสารคำขอลา พักที่ลงนามเรียบร้อยแล้ว และคลิก "Submit your document"
	- ี ๕. เมื่อแนบไฟล์คำขอลาพักเรียบร้อยแล้ว คลิก **"โปรดกดเพื่อยืนยันคำขอ"**
	- b. คลิก **"OK"** เพื่อยืนยันการส่งคำขอ คำขอจะถูกส่งไปยังอาจารย์ที่ปรึกษา และผู้รับผิดชอบระบบงาน ทะเบียนของคณะ เพื่อให้อาจารย์ที่ปรึกษา และคณบดีหรือผู้ได้รับมอบหมายให้ความเห็นชอบผ่านระบบ ลาพัก
	- ิ ๗. เมื่ออาจารย์ที่ปรึกษาให้ความเห็นชอบแล้ว สถานะจะเปลี่ยนเป็น **"รอคณบดีให้ความเห็นชอบ"**
	- 8. หากเอกสารครบถ้วน เจ้าหน้าที่ส านักทะเบียนฯ จะส่งแจ้งเตือนไปยัง CMU Mail ของนักศึกษาเพื่อให้ นักศึกษากลับเข้าระบบดำเนินการชำระเงินค่าธรรมเนียมลาพักการศึกษาผ่าน OR Code เมื่อชำระ ค่าธรรมเนียมครบถ้วนแล้ว ให้คลิก "After the payment is done, click here to refresh the payment status."
	- ี่ ๙. เมื่อนักศึกษาชำระค่าธรรมเนียมการลาพักครบถ้วนแล้ว สถานะจะเปลี่ยนเป็น **"ชำระเงินแล้ว รอจัดทำ** ประกาศ" โดยนักศึกษาสามารถพิมพ์ใบเสร็จอิเล็กทรอนิกส์ได้จากระบบ
	- ๑๐.เมื่อนักศึกษาชำระค่าธรรมเนียมการลาพักครบถ้วนแล้ว แบบสอบถามความพึงพอใจจะปรากฏขึ้นใน รายการแสดงสถานะการลาพัก
	- ๑๑.เมื่อมหาวิทยาลัยลงนามในประกาศลาพักแล้ว เจ้าหน้าที่สำนักทะเบียนฯ จะบันทึกครั้งที่ของประกาศ ลาพัก สถานะจะเปลี่ยนเป็น "การลาพักการศึกษาสมบูรณ์แล้ว"

### ๒. ส่วนสำหรับอาจารย์ที่ปรึกษา

ื่๑. อาจารย์ที่ปรึกษาสามารถกดดูคำขอของนักศึกษา และพิจารณาให้ความเห็นชอบ ตามรายชื่อนักศึกษาใน ช่อง "List of student requested"

### .ด. ส่วนสำหรับเจ้าหน้าที่คณะและคณบดี

- ื่๑. เจ้าหน้าที่คณะสามารถคลิกเพื่อดูรายชื่อและคำขอของนักศึกษาที่ตัวเลขในช่อง **"รอเสนอ"**
- 2. เมื่อคลิกแล้ว รายชื่อนักศึกษาจะปรากฏด้านล่างตาราง เจ้าหน้าที่คณะสามารถพิมพ์รายชื่อทั้งหมด คลิก "พิมพ์รายชื่อทั้งหมด" หรือ พิมพ์รายบุคคลโดยคลิก "พิมพ์รายชื่อ" เพื่อเสนอคณบดีพิจารณาลงนาม
- ี ๓. เมื่อเลือกพิมพ์รายชื่อนักศึกษาเพื่อเสนอคณบดีพิจารณาแล้ว รายชื่อของนักศึกษาจะปรากฏที่รายการ **"รอ** อนุมัติ" และเมื่อคณบดีพิจารณาเรียบร้อยแล้ว เจ้าหน้าที่ผู้รับผิดชอบระบบงานทะเบียนการศึกษาระดับ คณะจะต้องเลือก "อนุมัติ" หรือ "ไม่อนุมัติ" ตามผลที่คณบดีพิจารณา

### ่ ๔. ส่วนสำหรับเจ้าหน้าที่สำนักทะเบียนและประมวลผล

- ี๑. เจ้าหน้าที่สำนักทะเบียนฯ คลิก **"ไฟล์คำขอ"** เพื่อตรวจสอบเอกสาร และคลิก **"ตรวจสอบ-แจ้งยอด-Gen** QR" เพื่อยืนยันยอดค่าธรรมเนียมลาพักและสร้าง QR Code
- ี ๒. เมื่อคลิกแล้ว สถานะจะเปลี่ยนเป็น **"แจ้งยอดที่ต้องชำระ=จำนวนค่าธรรมเนียม"** จากนั้น คลิก **"คลิกส่ง** .<br>**Email…"** เพื่อส่งอีเมล์แจ้งนักศึกษาให้เข้าระบบเพื่อชำระค่าธรรมเนียม
- ี ๓. เมื่อนักศึกษาชำระค่าธรรมเนียมแล้ว รายการคำขอจะย้ายมาอยู่ในแถบ **"คำขอที่ชำระเงินแล้ว รอจัดทำ** ประกาศ"
- ้ ๔. เจ้าหน้าที่สำนักทะเบียนฯ จัดทำประกาศโดยเข้าเมนู **"จัดทำประกาศ คำขอที่สมบูรณ์แล้ว"** โดยบันทึก เลขที่ประกาศ ภาคการศึกษา ปีการศึกษา และวันที่ประกาศ

# ่ ๙. วิเคราะห์และสรุปสาระสำคัญ

จากการวิจัยเรื่องระบบลาพักการศึกษาออนไลน์ เป็นการสร้างโปรแกรมเพื่อให้นักศึกษาใช้ใน การสร้างคำขอลาพักการศึกษาผ่านระบบออนไลน์ และชำระค่าธรรมเนียมลาพักผ่าน OR Code ซึ่งได้ เริ่มเปิดระบบใช้งานสำหรับนักศึกษาระดับปริญญาตรี มหาวิทยาลัยเชียงใหม่ ในภาคการศึกษาที่ ๑ ปีการศึกษา 2565 และใช้ข้อมูลจากการใช้งานโปรแกรมที่ได้มาเป็นแนวทางในการปรับปรุงและ พัฒนาเพื่อให้โปรแกรมมีประสิทธิภาพมากยิ่งขึ้น

# สรุปสาระสำคัญ

้จากการดำเนินการวิจัย ผู้วิจัยสามารถสรุปผลการวิจัยได้ว่า สำนักทะเบียนและประมวลผล ได้มีโปรแกรมเพื่อให้บริการนักศึกษาทั้งมหาวิทยาลัยสำหรับการขอลาพักการศึกษาออนไลน์พร้อม ช าระค่าธรรมเนียมผ่าน QR Code โดยโปรแกรมสามารถบันทึกและตรวจสอบข้อมูล ดังนี้

- ๑. สามารถบันทึกข้อมูลคำขอลาพักการศึกษาโดยนักศึกษาเป็นผู้สร้างและส่งคำขอ พร้อม ทั้งแนบไฟล์เอกสารผ่านระบบออนไลน์
- 2. สามารถตรวจสอบการลงทะเบียนกระบวนวิชาและการลงทะเบียนเพื่อใช้บริการของ มหาวิทยาลัย ในภาคการศึกษาที่นักศึกษาต้องการลาพักการศึกษา
- ิ ๓. สามารถตรวจสอบภาคการศึกษาที่ได้ทำรายการขอลาพักแล้ว เพื่อไม่ให้เกิดการลาพัก ้ ซ้ำซ้อบ
- ๔. สามารถจัดเก็บไฟล์เอกสารคำขอของนักศึกษา เพื่อให้เจ้าหน้าที่สามารถเรียกดูประวัติ การท ารายการและไฟล์เอกสารได้ในภายหลัง
- ๕. การคำนวณค่าธรรมเนียมลาพักการศึกษาตามอัตราค่าธรรมเนียมของแต่ละหลักสูตรโดย อัตโนมัติ
- 6. สามารถช าระค่าธรรมเนียมลาพักการศึกษาผ่าน QR Code พร้อมออกใบเสร็จโดย อัตโนมัติ
- . ๗. อาจารย์ที่ปรึกษาและคณะสามารถพิจารณาคำขอ ส่งต่อ แจ้งเตือน และติดตามสถานะ ผ่านระบบออนไลน์

# 10.ผลกระทบที่เป็นประโยชน์และสร้างคุณค่า

- ี ๑. ระบบช่วย**อำนวยความสะดวก**ให้แก่นักศึกษาสามารถทำรายการได้ทุกที่ที่มีสัญญาณ ้อินเทอร์เน็ต **ลดค่าใช้จ่าย**ในการเดินทาง ลดขั้นตอนและระยะเวลาในการทำรายการ **ลด** ปร**ิมาณการใช้กระดาษ** และรองรับการชำระค่าธรรมเนียมผ่าน OR Code
- 2. ระบบช่วยรองรับการปฏิบัติงานทุกระดับ อันได้แก่ อาจารย์ที่ปรึกษา เจ้าหน้าที่คณะ และ เจ้าหน้าที่สำนักทะเบียนฯ ให้มีความสะดวกรวดเร็วในการตรวจสอบและพิจารณาคำขอของ นักศึกษา
- ี ๓. ระบบมีความถูกต้อง**แม่นยำ** ประหยัดเวลา ลดความผิดพลาดในการแจ้งยอดค่าธรรมเนียมลา พักการศึกษาเจ้าหน้าที่สามารถตรวจสอบและกดแจ้งยอดได้
- 4. ผลการประเมินความพึงพอใจของผู้ใช้โปรแกรม ได้แก่ นักศึกษาระดับปริญญาตรี มหาวิทยาลัยเชียงใหม่ พบว่า ผู้ใช้โปรแกรมมีความพึงพอใจโดยรวมอยู่ในระดับมาก (ค่าเฉลี่ย ๔.๑๑) ดังตารางที่ ๒

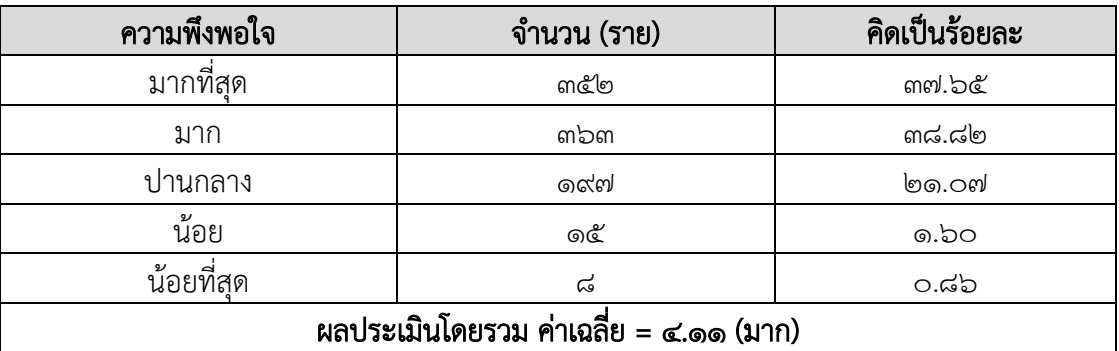

**ตารางที่ ๒** ความพึงพอใจของนักศึกษาระดับปริญญาตรีที่ทำรายการในปี ๒๕๖๕

หมายเหตุ : จำนวนผู้ทำรายการ ๑,๑๒๒ ราย

เป็นผู้ทำรายการครั้งที่ ๑ ที่ต้องประเมิน ๙๓๕ ราย

เป็นผู้ทำรายการครั้งที่ ๒ ที่ไม่ต้องประเมิน ๑๘๗ ราย

การแปลผลข้อมูลได้ใช้เกณฑ์ ได้แก่ ๑.๐๐ - ๑.๔๙ = น้อยที่สุด / ๑.๕๐ - ๒.๔๙ = น้อย / ๒.๕๐ - ๓.๔๙ = ปานกลาง / 3.50 - 4.49 = มาก / 4.50 -5.00 = มากที่สุด

# .๑๑.ปัจจัยแห่งความสำเร็จ

- 1. การพัฒนาระบบจากข้อเสนอแนะ ความต้องการ และบริบทการใช้ชีวิตของนักศึกษาใน ปัจจุบัน
- ๒. มีการมอบหมายงานอย่างชัดเจน การทำงานเป็นทีม สมาชิกทีมงานเข้าใจวัตถุประสงค์ เป้าหมาย และยอมรับภารกิจหลักของทีมงาน
- . ด มีการวางแผนการทำงานที่เป็นระบบ
- ่ ๔. มีการกำหนดระยะเวลาในการดำเนินการที่ชัดเจน
- ี่ ๕. มีความไว้วางใจกัน เป็นหัวใจสำคัญของการทำงานเป็นทีม สมาชิกทุกคนต้องไว้วางใจกัน ซื่อสัตย์ต่อกัน สื่อสารกันอย่างเปิดเผย ไม่มีลับลมคมใน
- ้ ๖. มีการประเมินผลการทำงาน เป็นระยะ ทั้งในรูปแบบเป็นทางการและไม่เป็นทางการ

# 12.เอกสารอ้างอิง

- ี สำนักพัฒนาคุณภาพการศึกษา. (๒๕๕๓). **ข้อบังคับมหาวิทยาลัยเชียงใหม่ ว่าด้วยการศึกษาระดับ** ปริญญาตรี พ.ศ. ๒๕๕๓. มหาวิทยาลัยเชียงใหม่.
- สำนักพัฒนาคุณภาพการศึกษา. (๒๕๖๑). **ข้อบังคับมหาวิทยาลัยเชียงใหม่ ว่าด้วยการศึกษาระดับ** ปริญญาตรี พ.ศ. 2561. มหาวิทยาลัยเชียงใหม่.
- กองคลัง. (2554). ระเบียบมหาวิทยาลัยเชียงใหม่ ว่าด้วยค่าธรรมเนียมการศึกษาระดับปริญญา ตรี พ.ศ. 2552. มหาวิทยาลัยเชียงใหม่.
- กองคลัง. (๒๕๕๔). ประกาศมหาวิทยาลัยเชียงใหม่ เรื่อง กำหนดประเภทรายรับ รายการ และ เงื่อนไขในการรับเงินรายได้ของมหาวิทยาลัย ฉบับที่ ร. ๒/๒๕๕๔ (อัตราค่าธรรมเนียมการศึกษา ประเภท ง ที่เรียกเก็บตามรายการทุกครั้งส าหรับนักศึกษาปริญญาตรี.มหาวิทยาลัยเชียงใหม่.
- กองคลัง. (2559). ระเบียบมหาวิทยาลัยเชียงใหม่ เรื่อง ยกเว้นค่าธรรมเนียมรักษาสถานภาพ ้นักศึกษาสำหรับนักศึกษาปริญญาตรีที่เดินทางไปศึกษาหรือแลกเปลี่ยนประสบการณ์ ณ สถาบันการศึกษาทั้งในประเทศและต่างประเทศ พ.ศ. ๒๕๕๙. มหาวิทยาลัยเชียงใหม่.
- สำนักทะเบียนและประมวลผล. (๒๕๕๔). **ประกาศสำนักทะเบียนและประมวลผล เรื่อง แนว** ปฏิบัติการ ลาพักการศึกษาเพื่อรักษาสถานภาพการเป็นนักศึกษาระดับปริญญาตรี ผ่านระบบ Internet. มหาวิทยาลัยเชียงใหม่

# ุล๓ คำสืบค้น

- 1. การลาพักการศึกษา
- 2. ระบบออนไลน์
- .<br>๑. การรักษาสถานภาพการเป็นนักศึกษา